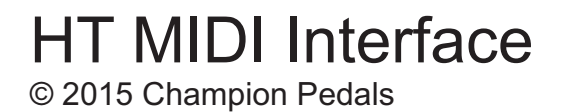

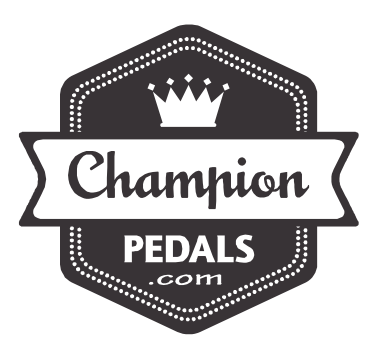

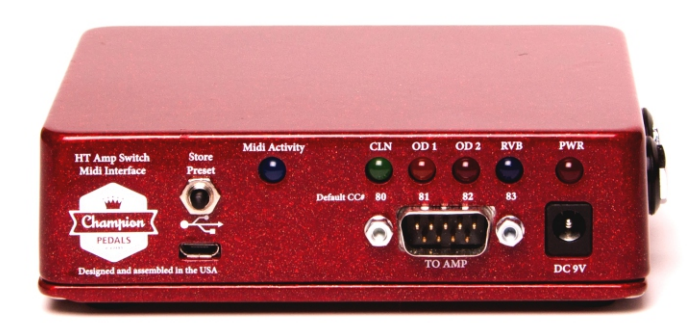

8 channel MIDI controlled amp switcher

## Introduction:

The HT MIDI Interface from Champion Pedals is a MIDI controlled 8 channel amp switcher primarily made to control Blackstar<sup>™</sup> "HT" series amps with the 9 pin footswitch connector.

In addition to the 9 pin control, it also features 2 isolated stereo 1/4" jacks that offer control of up to 4 more functions on 2 devices.

The HT MIDI Interface outputs can be set to latching as well as momentary.

The HT MIDI Interface features a micro USB connector and works with Mac and PC as a driverless install.

The included Configurator™ software is compatible with PC and Mac and gives you an intuitive GUI interface to set the HT MIDI Interface's parameters if your needs differ from the default settings. Deep editing is made easy with the Configurator® software.

Works best with a Ground Control Pro™ or better, though it will also work great with a Rocktron MIDI Mate™ or Behringer FCB1010™

# Connections:

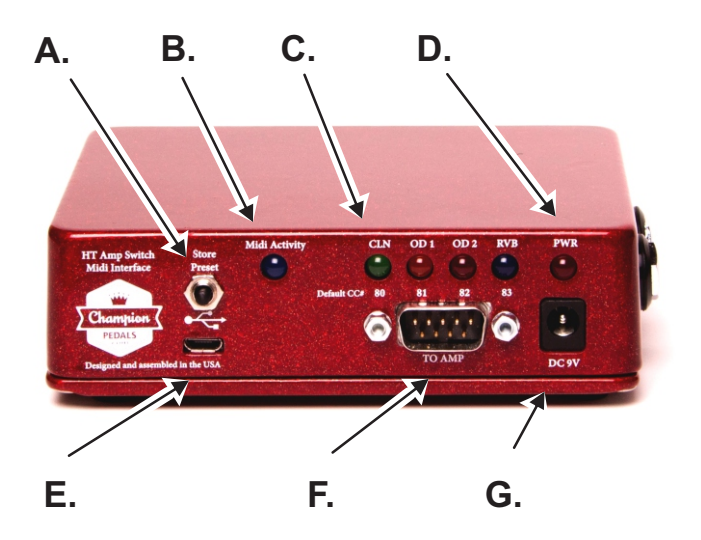

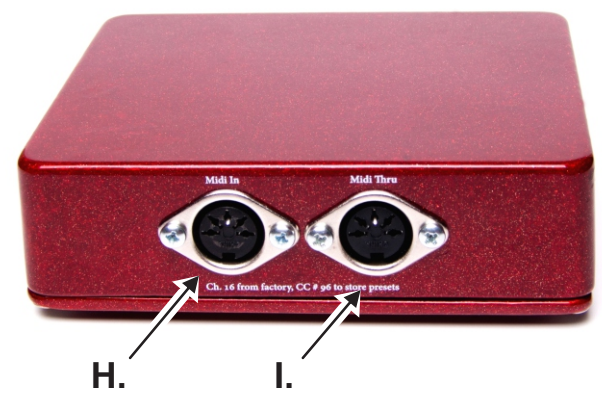

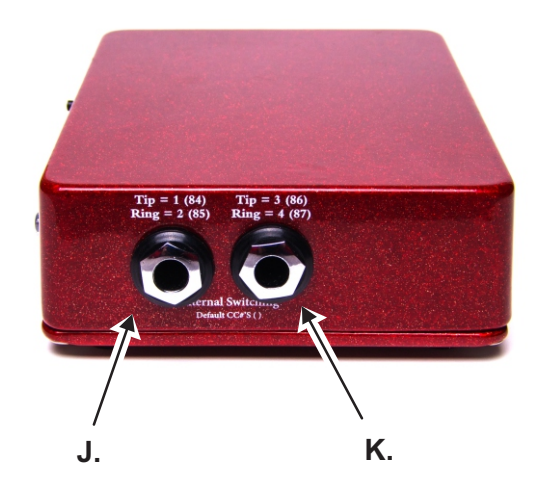

**A**. Store preset button: Press this to store a preset. See "Preset Mode" on page 3.

**B**. MIDI Activity LED: Lights upon boot up and whenever MIDI activity is received.

**C**. Amp LED Indicators: Shows the status of the amp. These LEDS are powered by the amp.

**D**. Power LED: Lit when power is present at DC jack G. When powered from the USB jack the Power LED will not be lit.

**E**. Micro USB: Connects the HT MIDI Interface to PC or MAC where it shows up as a MIDI interface called "MIDI Widget" as well as providing power.

**F**. 9 Pin D-Sub: Connects to your Blackstar™ amp to enable MIDI control. MIDI CC#'s control the channels by default.

**G**. DC9V: Connect a Boss™ style 9V adapter here, center negative 200ma minimum.

**H**. MIDI In: Connect your MIDI controller here. The Voodoo Labs Ground Control Pro™ works perfect.

**I**. MIDI Thru: Sends a copy of the MIDI input.

**J**. External Switch 1 & 2: Switches external gear. Tip is Out 1 and Ring is Output 2.

**K**. External Switch 3 & 4: Switches external gear. Tip is Out 3 and Ring is Output 4

The ™ of other manufacturers are used only to designate which products the HT Midi Interface works best with and no affiliation or endorsement is implied.

# Usage:

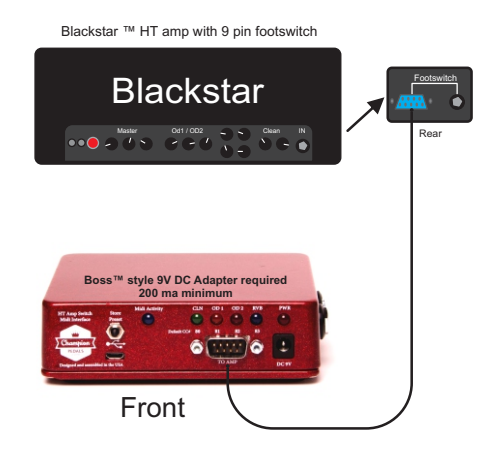

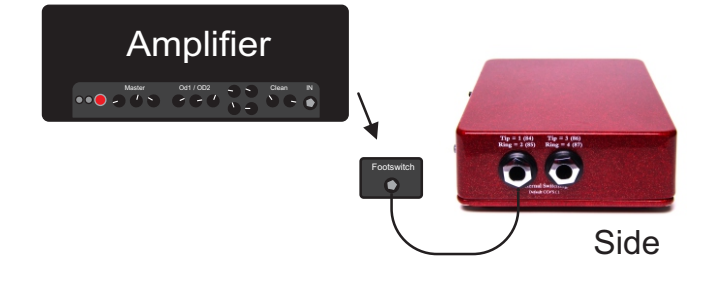

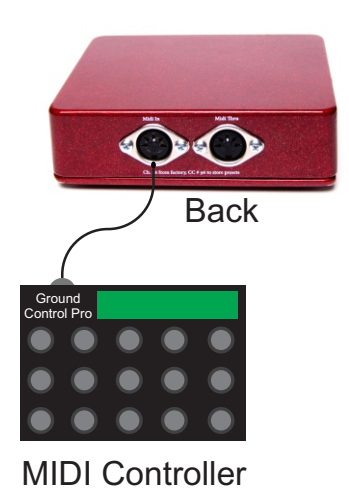

#### **MIDI Info**

The HT MIDI Interface (HMI) responds to MIDI Program Changes on Channel 1 and the outputs are controlled via MIDI cc's on channel 16.

By default, MIDI CC#s 80-87 are used.

Clean - 80 Od1 - 81 Od2 - 82 Reverb - 83 Sw 1- 84 Sw 2 - 85 Sw 3 - 86 Sw 4 - 87

MIDI CC# 95 duplicates the "Preset Store" function.

All of these settings are configurable on PC or MAC within the included Configurator™ software.

#### **Preset Mode**

In order to store a preset, send a program change from your controller pedal, For example, Program Change 1.

Now set the 8 outputs to their desired on and off positions and either press the "Store" button, or press a button configured to send MIDI CC#95

Alternatively, you can set the presets up how you like with the Configurator™ software and transmit the settings to the HMI via USB.

#### **Instant Mode**

We usually would suggest storing the presets to your MIDI controller instead. The benefit is that your controller knows the state of each output this way, where in preset mode it does not. On a Ground Control Pro™ you can call up a preset and instantly see the state of the 8 outputs right on your floor controller.

# Preparing your MIDI controller:

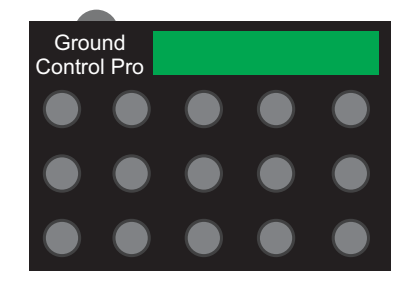

#### **Voodoo Labs Ground Control Pro™**

We assume you have a freshly factory reset Ground Control Pro™ (GCP).

The GCP defaults to setup. Press button "2" (Device Name/Channel). Name the device if you wish. The default MIDI channel is "1", which is perfect. Press button "0" (Cursor >) until it says "Starts on 1". Press Data -/NO once so that it reads "Starts at 00". This makes the program changes on the GCP start on Program Change 0 instead of 1, which is where the HMI starts.

#### **Next**

Press button 7 (Utility) and then press "Bank Down" once. Press the Data -/NO button once so it says "4 Prst/Bank". This gives you 8 instant access buttons to control the HMI outputs, as well as 4 presets per bank.

Lastly, depending on if you want to store the presets in the GCP or the HMI, you would press button 4 (Expanders). To store the presets on the GCP (recommended) then press +/YES once so it says "GCX-1 is on", If you want to store the presets in the HMI, then you would leave it so it says "GCX-1 is off". Press edit and then +/Yes to store the settings in the GCP.

#### **To store a preset to the GCP:**

Press the preset button you wish to edit on the GCP, for example, Preset 1. With Preset 1 recalled, set the 8 outputs how you would like them with Buttons 1-8 on the GCP. Then press and hold the Edit button (Setup). It will say "Device - 00". Press the Edit button once more and it will say "Save Y/N" press +/YES to store the preset.

#### **To store a preset to the HMI:**

Press the preset button you wish to edit on the GCP, for example, Preset 1. With Preset 1 recalled, set the 8 outputs how you would like them with buttons 1-8 on the GCP. Then press either the "Store Preset" button on the HMI or send MIDI CC#95. Note: To use in this fashion, it must say "GCX-1 is off" under the "Expanders" section of setup on the GCP.

If you are using this setup, there is no reason you cannot also use "10prst/bank" under "Utility" of the setup section on the GCP after you have setup your presets.

Keep in mind that when choosing an amp channel you usually can only select one at a time. If you choose more than one at a time it may not work correctly.

Presets containing "Momentary" outputs must be programmed with the Configurator ™ software to work correctly.

# Preparing your MIDI controller: (continued)

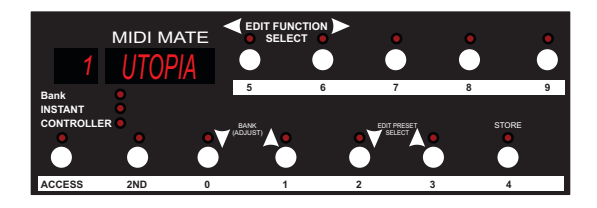

### **Rocktron MIDI Mate™**

The Rocktron MIDI Mate™ (RMM) will work great with the HT MIDI Interface (HMI), but it is not the ideal MIDI controller. It will only allow you to control 5 of the 8 switching functions. In many cases, this is not too big of a deal.

#### **Setup**

We assume you have a freshly factory reset (RMM). You will start by setting the MIDI channel. The HMI receives MIDI PC's (program change messages) on Channel 1, while the MIDI CC's (control change messages) are received on Channel 16.

Press the "2ND" button.

This lets you enter "Program Mode" on the RMM. Press Button 6 (Edit Function Select) twice and the display will scroll "MIDI Channels" and will end at "S1CH 1". Since the RMM defaults to MIDI Channel 1 for PC's, so you can press buttons 2 or 3 several times until the display reads "B5" and set the MIDI channel to 16. Repeat this for B6, B7, B8, and B9.

#### **Then**

You will setup the CC#'s on the RMM. With "2nd" still selected, press Button 6 three times to set the controller numbers for Buttons 5-9. The display will read "Pedl Off". Scroll to "BTN5" with Buttons 5-6 and set the desired control number you would like to assign to Button 5. The default CC's for the HMI are Clean - 80 Od1 - 81 Od2 - 82 Reverb - 83 Sw 1- 84 Sw 2 - 85 Sw 3 - 86 Sw 4 - 87. Since you can only control 5 of the 8 functions on the HMI with the RMM, we suggest the following settings when used with a Blackstar™ : BTN5 - 80 (Cln) BTN6 - 81 (Od1) BTN7 - 82 (Od2) BTN8 - 83 (Rvb) BTN9 - 84 (Sw 1 Tip). Program them how it works best for your setup.

#### **To store a preset to the RMM:**

Make sure "2ND" is *not* lit. Press the "Access" button until the "Controller" LED is lit. This makes the top 5 buttons have direct control over the HMI outputs with 5 presets on the bottom. Press the preset you would like to edit, for example Preset 0. Set the 5 outputs to the desired state. Press the "2ND" button and then button "4" (store) to save the preset.

#### **To store a preset to the HMI:**

Press the preset button you wish to edit on the RMM, for example, Preset 0. With Preset 0 recalled, set the 8 outputs how you would like them with buttons 1-8 on the RMM. Then press either the "Store Preset" button on the HMI or send MIDI CC#95.

# Using the Configurator<sup>™</sup> software:

## **Installation**

Unzip the file to the desired place on your drive. You do not have to actually install the file, so unzip it to the final destination.

### **Operation**

Plug the HMI into your MAC or PC with a micro USB cable (not included). The driver should auto install. Mobil devices and tablets are not supported.

#### **Then**

Open the Configurator™ software by double clicking on "MIDIWidgetConfigurator1.0.0.exe". Under MIDI Port Setup set both selections to "MIDI Widget" (HMI).

In the light green box click (R)ead configuration from MidiWidget. This will load the current HMI settings. The HMI uses only outputs 16-23. 16 is Cln, 17 Od1, etc.

If you want to set the output modes to a different setting, you can, but we only support the default settings. If you have a question you can E-mail us, but we are limited in our help. A file containing the factory default configuration is available on our website under the support section.

### **Editing Presets**

The bottom grey box has a matrix. In Fig. 1a we can see preset 0 is Cln with Rvb and Preset 1 is Od1 only. Preset 3 is Od2 with Rvb. Preset 4 is Od2 only. Preset 5 is Cln with Sw output 1 "tip" selected. Once you have the settings how you like them go back up to the top light green section and click (W)rite configuration to MIDIWidget. This will store the selected configuration to the HMI. This is a great feature if you have a MIDI controller that can only do program changes. We mentioned earlier how some controllers like the Rocktron Midi Mate™ are limited to only 5 of the 8 output states on the HMI, but by editing the presets in the Configurator<sup>™</sup> software you can sidestep this limitation. Even a Behringer FCB1010™ will work great now, as will a Tech 21 MIDI Mouse™.

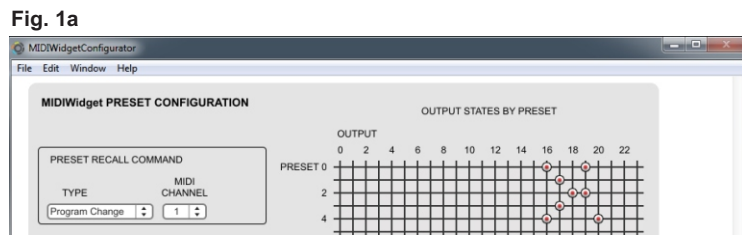

#### **Notes about the software**

In Windows 7 (and maybe Mac too);

The scroll wheel on your mouse will not work until you make sure the Configurator™ Software is the ACTIVE window by clicking the top bar of the window. If you click out of the window you will have to repeat this process.

The "X" to quit the program is greyed out. To end the program click "File" "Exit".

# Specifications:

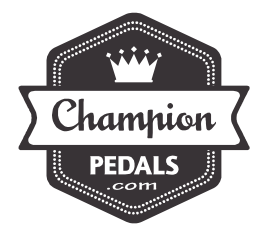

 **Size**

5"x3.8"x1.5"

## **I/O**

2xMIDI 1xMicro USB 1xDB-9 2xStereo 1/4" 1xDC9V 200ma min

### **Warranty**

1 year limited warranty to the original purchaser. You must contact us by e-mail at **[info@championpedals.com](mailto:info@championpedals.com)** to receive an RMA number. A record of purchase is required. We will repair or replace the device at our discretion.

Visit our website for the latest information on Champion Pedals.

www.ChampionPedals.com